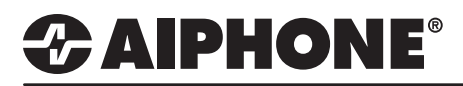

## IX Series 2

### Receptionist Mode

### **GENERAL OVERVIEW:**

Receptionist Mode is a virtual receptionist that allows a user limited access to call lists and other functions to communicate to predetermined locations.

#### **Receptionist Mode**

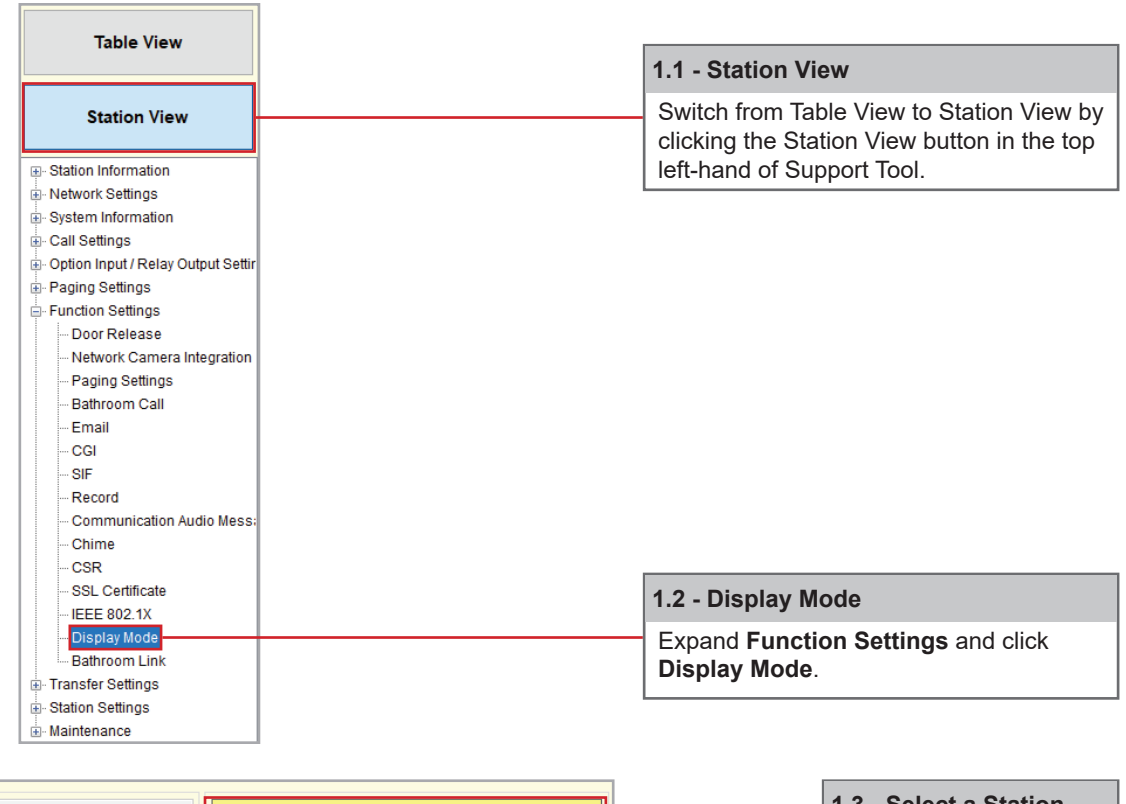

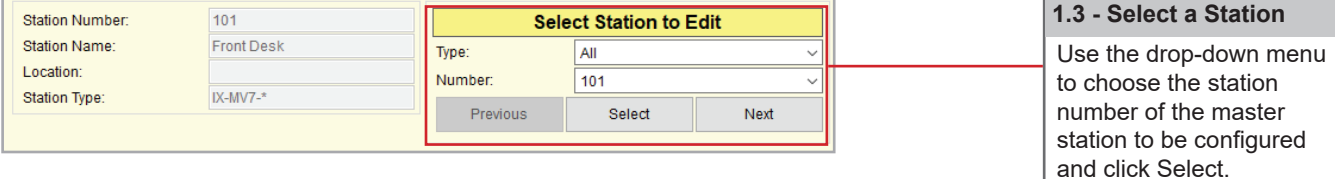

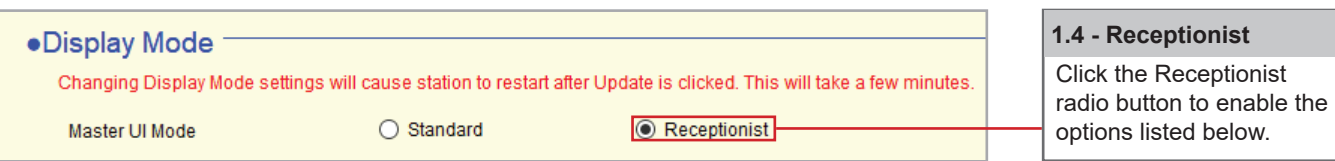

# *CAIPHONE®*

### **Text Values and Screen Layouts**

### **2.1 - Color Scheme**

Choose the color scheme of the master station's UI by choosing either **Light** or **Dark**.

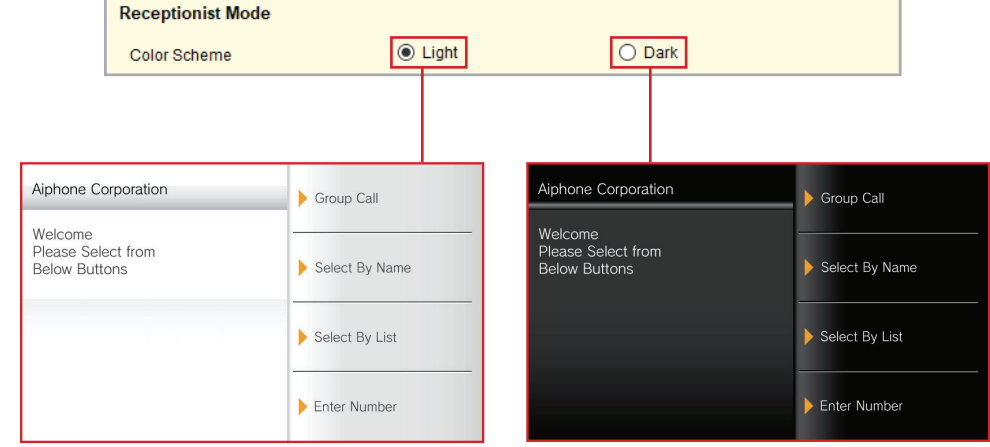

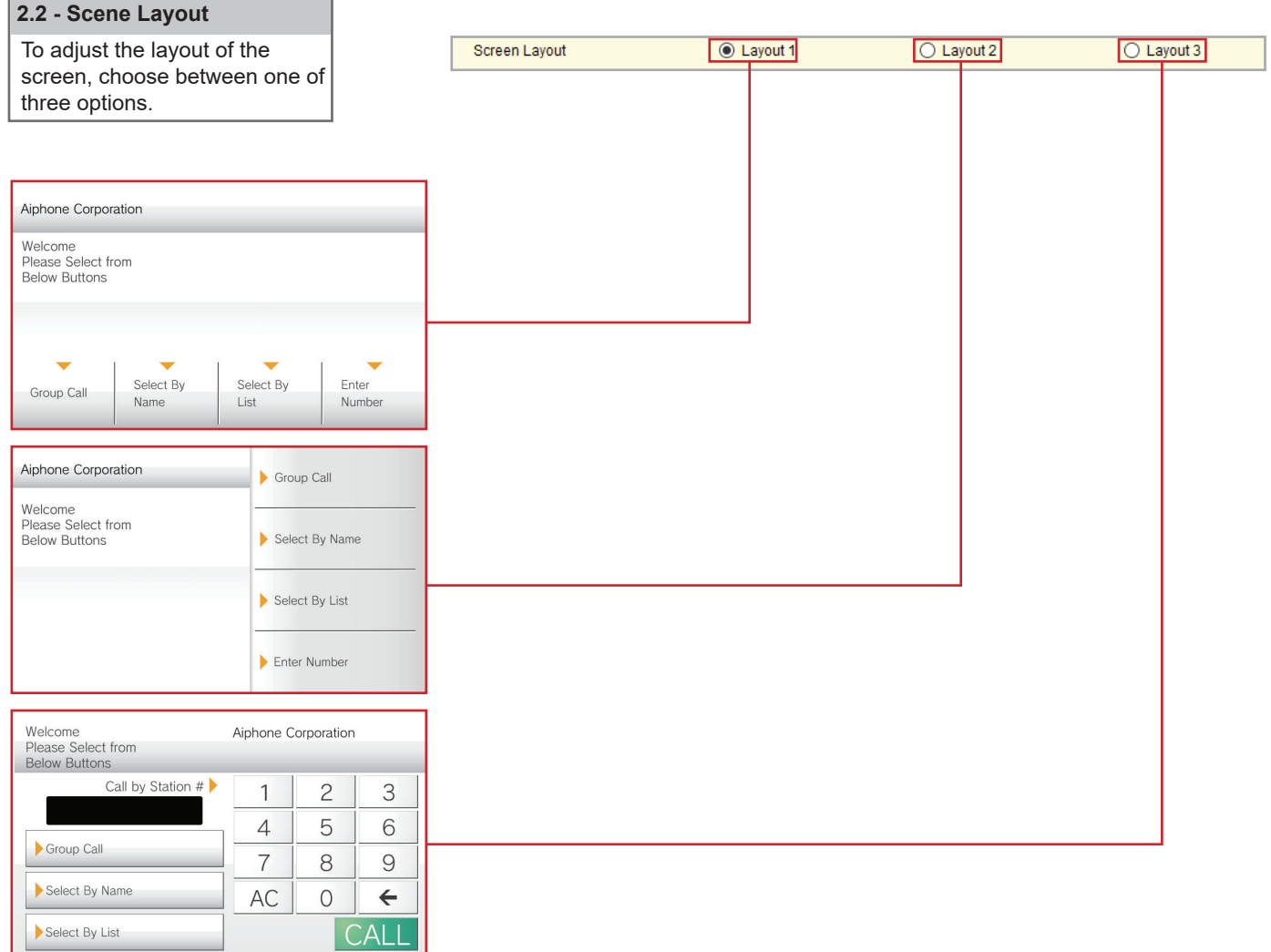

## TECH NOTE

# *&* **AIPHONE®**

## TECH NOTE

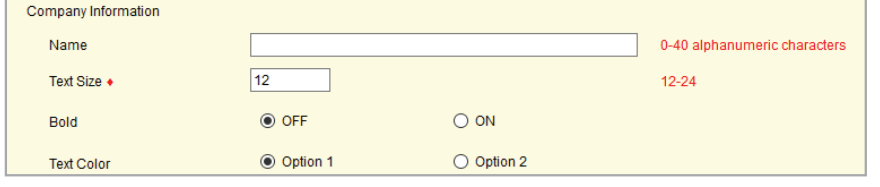

### **2.3 - Company Information**

The company's name is shown at the top of the master station's screen when in Receptionist Mode. **Name** should contain the name of the company, and **Text Size**, **Bold**, and **Text Color** customize this text.

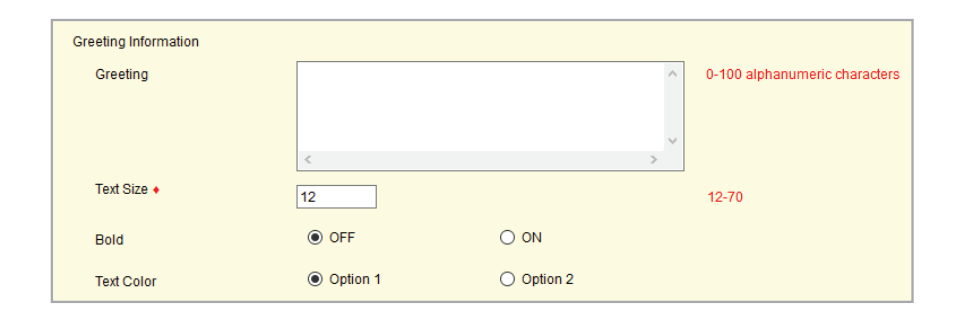

#### **2.4 - Greeting Information**

This text is below the Company Information and is used to give a simple greeting or instructional information. Click **Enter** to show a pop-up window to fill in the text with desired spacing, and **Text Size**, **Bold**, and **Text Color** customize this text.

### **Images**

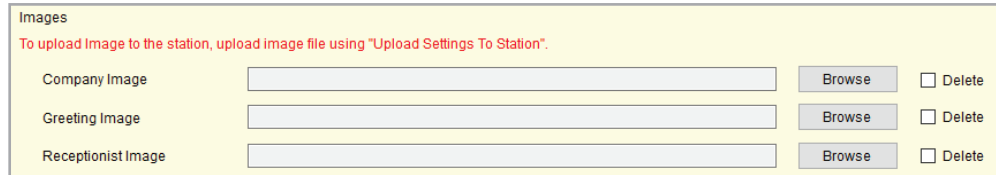

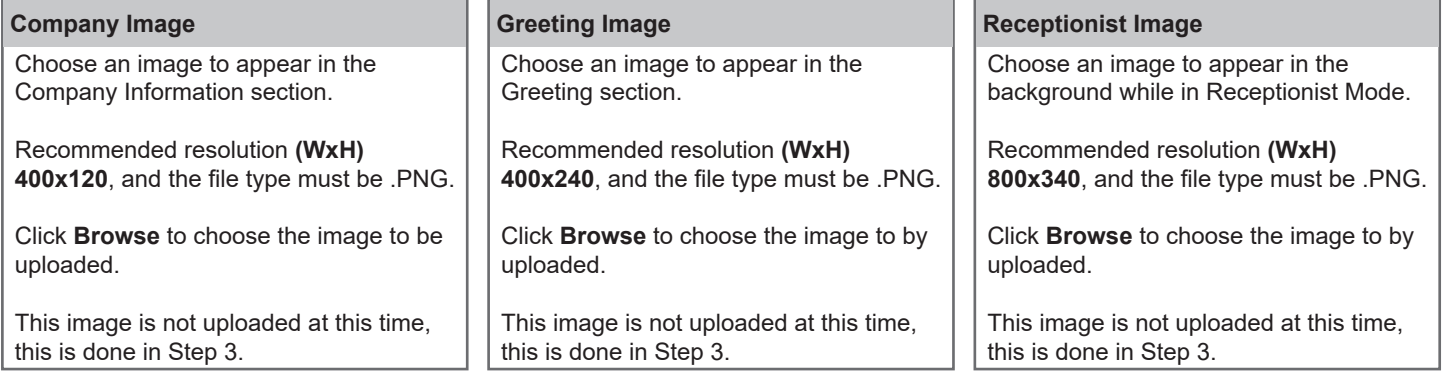

*Note: The Company and Greeting images may be used at the same time. However, the Receptionist image will take the place of both the Company image and the Greeting image when used.*

# *CAIPHONE®*

**Update**

### **Button Function**

Up to 4 buttons can be added to the Receptionist Mode screen for navigation. Click the drop-down menu for buttons 1-4 and choose between **Group Call, Select By Name, Select By List,** or **Enter Number**.

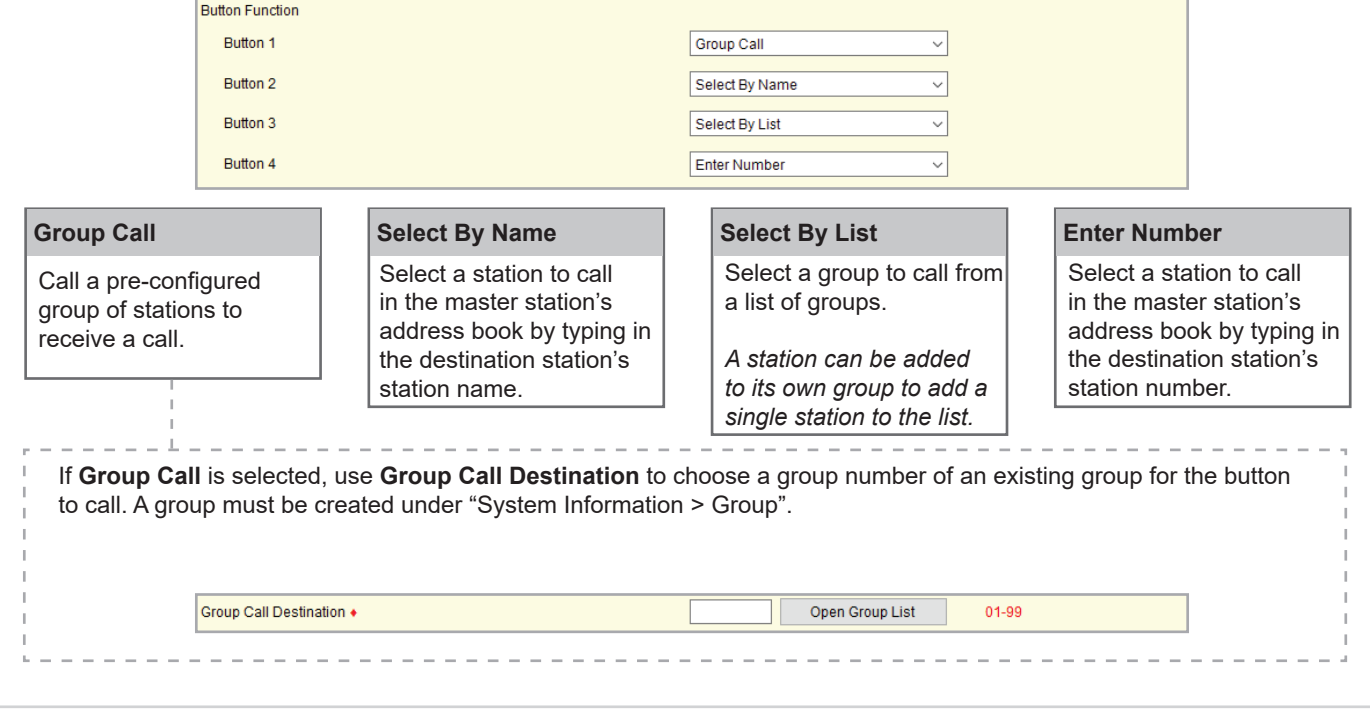

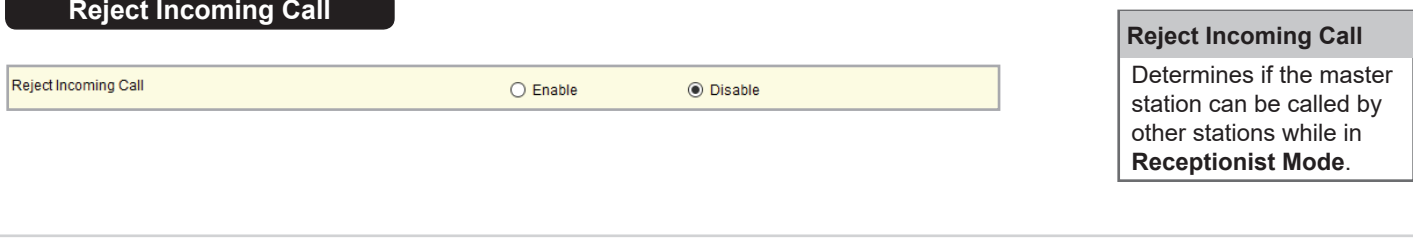

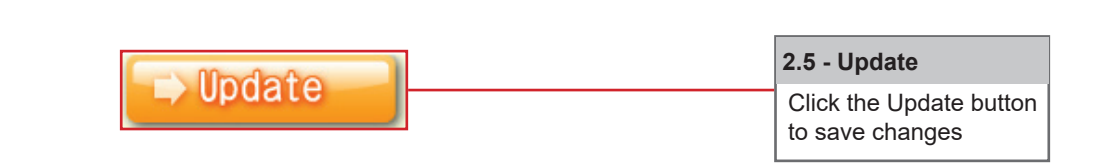

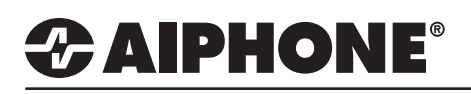

#### **Uploading Settings**

The final step in this process is uploading the setting file to each station. This program file contains the Image files, as well as the Reception Mode settings configured for each station.

*Note that without uploading a setting file, most functions and features will be unavailable to the stations.*

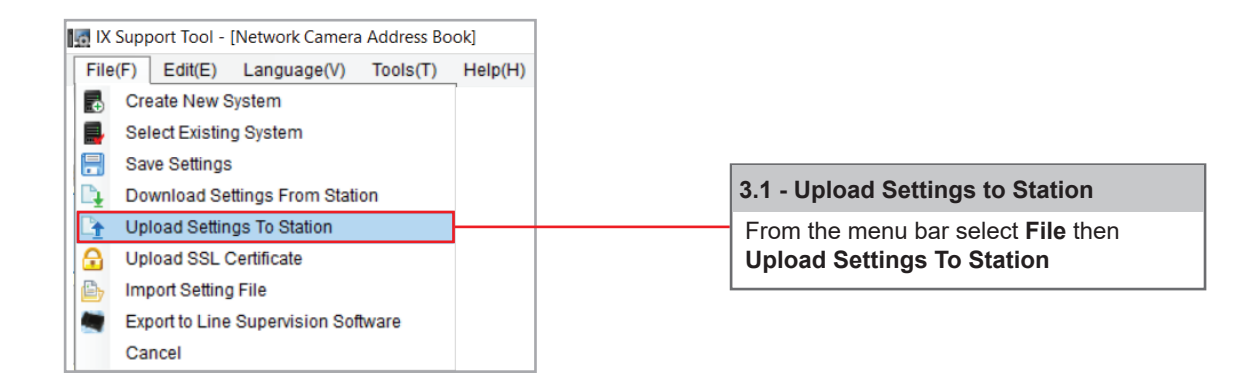

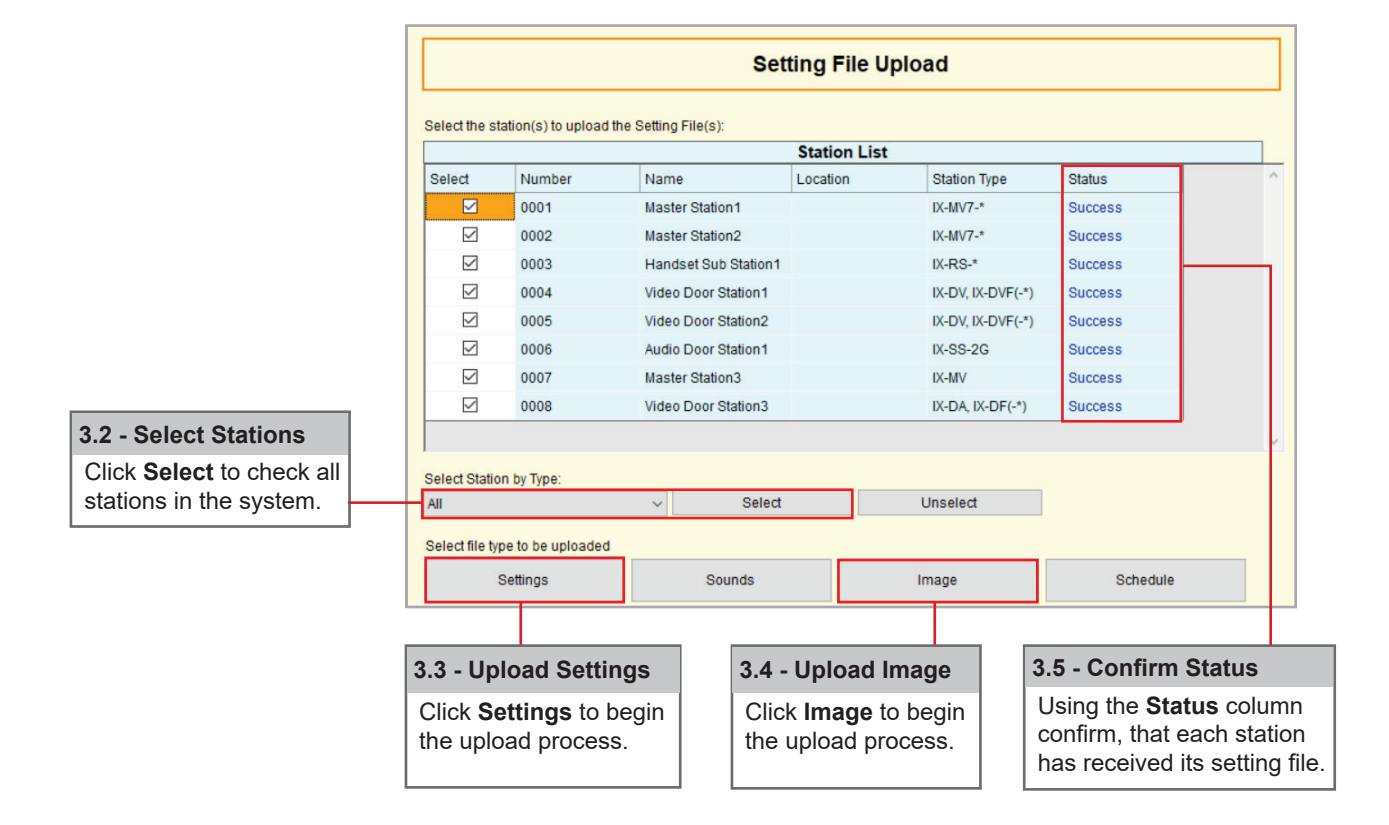